# **FAISONS VIVRE ENSEMB MUSIQUE LA**

# **Aide œuvre par œuvre Phono (OPO) en ligne**

MODE D'EMPLOI : avant toute fabrication d'un CD, vinyle... vous devez obtenir l'autorisation des auteurs, compositeurs et éditeurs de musique. L'autorisation est délivrée par la SDRM (Société pour l'administration du droit de reproduction mécanique), chargée de traiter les demandes et de collecter les droits ou redevances correspondant à vos requêtes. L'inscription pour effectuer une demande d'autorisation en ligne est obligatoire et gratuite.

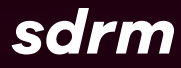

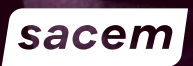

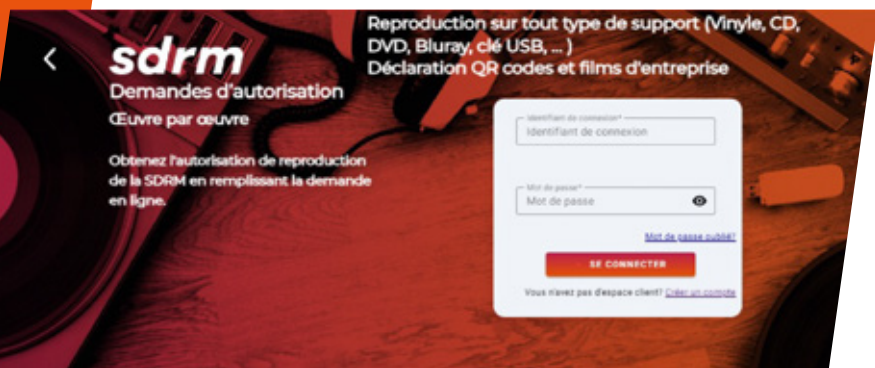

## **1. CONNEXION**

#### **Accédez à la demande d'autorisation en ligne sur sacem.fr**

- En haut de l'écran, à droite, cliquez sur l'onglet **« clients utilisateurs »**
- Dans cet espace apparaît une fenêtre **« Vous voulez produire ».** Cliquez sur **« Un disque »**
- Enfin, dans la partie sur la droite **« Autorisation œuvre par œuvre »**, cliquez sur **« Demande en ligne »** OU allez directement sur l'adresse **http://opo.sacem.fr** Si vous avez déjà un compte, renseignez votre identifiant et votre mot de passe puis passez directement à la troisième étape.

**En cas de perte de votre mot de passe,** veuillez cliquer sur **« Mot de passe oublié »** à partir de la page d'accueil du site **http://opo.sacem.fr**. Si vous n'avez pas encore de compte auprès de la SDRM, cliquez sur **« Créer votre compte ».**

#### **Si vous n'avez pas encore de compte auprès de la SDRM, cliquez sur « Créer un compte ».**

#### **IDENTIFICATION DU PRODUCTEUR DE DISQUE**

Trois formes juridiques vous sont proposées :

- a. Vous représentez une société (SIREN/SIRET obligatoires)
- b. Vous représentez une association, un organisme, une collectivité (SIREN/RNA obligatoires)
- c. Vous êtes un particulier (renseignez les informations demandées)

Sélectionnez le type de compte que vous souhaitez créer (phonoaudio, phono-vidéo ou les deux types de compte).

#### **COORDONNÉES**

Renseignez : adresse, téléphone.

#### **IDENTIFIANT ET MOT DE PASSE**

L'identifiant sera obligatoirement l'adresse email saisie lors de la création du compte et un mot de passe. Ils vous permettront l'accès sécurisé à votre compte et ainsi connaître l'évolution de votre demande d'autorisation. Afin de mieux protéger vos données, nous vous demandons de choisir et d'utiliser un mot de passe personnalisé, sûr et robuste, c'est-à-dire difficile à retrouver à l'aide d'outils automatisés et à deviner par une tierce personne.

#### **Celui-ci doit donc comporter obligatoirement :**

- Douze caractères au minimum
- Des minuscules et des majuscules
- Des chiffres
- Un signe de ponctuation ou un caractère spécial parmi les suivants ! : # @ ? %…

# **2. SAISIE DES INFORMATIONS**

#### **Remplissez votre demande d'autorisation en cliquant sur « Déposer une demande d'autorisation »**

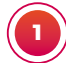

### **INFORMATIONS GÉNÉRALES DE LA DEMANDE**

Renseignez les champs en fonction de votre projet. **Le code EAN 13** (code barre), cette information est **facultative.**

Informations sur les différents intervenants : **le donneur d'ordre, facultatif** (c'est un intermédiaire entre le producteur et le fabricant). Vous devrez préciser **obligatoirement** les **coordonnées de votre distributeur** à l'emplacement réservé à cet effet. Si votre demande concerne un coffret, il faudra créer une seule demande avec le **numéro de support** correspondant à chaque composant.

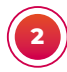

### **INFORMATIONS SUR LES QUANTITÉS ET LE PRIX DE VENTE**

- Si vous vendez directement le disque : indiquez le prix de vente au public TTC.
- Si vous indiquez un prix HT, il s'agit du prix auquel votre distributeur vendra le support au commerçant et non du prix auquel vous vendrez le disque au distributeur. Vous devrez préciser obligatoirement les coordonnées de votre distributeur à l'emplacement réservé à cet effet.
- Quantité destinée à la distribution gratuite. Une mention **« Interdit à la vente »** devra obligatoirement figurer sur le support et la jaquette.

**INFORMATIONS DE SUPPORT 3**

> **Attention** ces champs sont fermés à la saisie et sont automatiquement remplis avec les informations saisies dans les champs de la page (4) IDENTIFICATION SUPPORTS accessible en cliquant sur l'icône

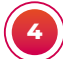

## **IDENTIFICATION SUPPORT**

- **Le nom ou le titre de l'enregistrement.**
- **Votre numéro de référence** (vous le créez-vous même, chiffres et/ou lettres. Il devra figurer sur votre support et votre jaquette, il vous permettra d'avoir un historique des supports que vous avez produit.
- **Le type de support** est à sélectionner dans la liste déroulante (CD album, CD single, vinyle…).
- **Le ou les interprètes principaux.**
- **Le fabricant** est la société auprès de laquelle vous avez passé commande pour la fabrication de vos supports, cette information est obligatoire.
- Si vous reprenez des enregistrements existants cochez **« oui ».**

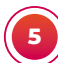

## **ŒUVRES AJOUTÉES**

Informations sur les œuvres : Pour la première piste, sélectionnez :

- **le type d'œuvre :** chanson, musique instrumentale, medley, texte parlé, conte musical… ajoutez,
- **le titre de l'œuvre,**
- **le minutage** (Attention format HH:MM:SS),
- **le code ISRC** si vous en avez (facultatif)
- **les noms des auteurs, compositeurs…** Cliquez sur **« nouvel ayant droit »** pour renseigner chaque participant.
- **Attention,** cette opération est à renouveler pour chaque piste.

Il faut obligatoirement renseigner un nom d'ayant droit (auteur et/ou compositeur, éditeur…).

**Attention,** cette opération est à renouveler pour chaque piste.

Une fois toutes les pistes saisies, cliquez sur **« enregistrez »**, puis **« déposer ma demande »**.

Enregistrez et confirmez en prenant connaissance et en acceptant les termes du contrat.

Votre demande d'autorisation est enregistrée. Pensez à noter le numéro de demande ou à imprimer les informations importantes.

# **3. LE SUIVI**

Une fois votre demande d'autorisation déposée, vous devrez consulter son état d'avancement (statut) en vous connectant régulièrement sur le serveur OPO en ligne : **http://opo.sacem.fr**

#### **Les différentes étapes d'une demande d'autorisation**

- Statut **« Rejet » :** votre demande est incorrecte et ne peut pas être traitée. Vous pouvez la corriger en utilisant le bouton « corriger ».
- Statut **« En traitement »** : votre demande est examinée par la Sacem, qui reconnaîtra ensuite les œuvres dont elle a le mandat et procédera à l'estimation des droits d'auteur que vous aurez à payer.
- Statut **« À payer » :** les droits d'auteur sont calculés et affichés. Vous pouvez maintenant nous envoyer votre paiement (voir plus bas).
- Statut **« Autorisée » :** nous avons reçu votre paiement et la fabrication de votre production est autorisée. Vous et le fabricant déclaré serez notifiés de l'autorisation.

 Une fois votre demande « chiffrée », vous pouvez effectuer votre règlement :

- Par carte bleue en ligne (votre demande sera autorisée sur le champ).
- Par virement en utilisant les coordonnées bancaires transmises par email (rappelez votre numéro de demande au niveau du libellé du virement).

Pour toute demande d'annulation de votre projet, il est indispensable de nous le signaler par email à l'adresse : **phono.opo@sacem.fr** en rappelant le numéro de votre demande d'autorisation.

#### **La musique accompagne nos vies et, depuis 1851, la Sacem accompagne celles et ceux qui la créent.**

**Plusieurs centaines de milliers d'auteurs, compositeurs et éditeurs l'ont choisie pour gérer**  leurs droits d'auteur. Porte-voix des créateurs, partenaire de confiance des diffuseurs **de musique, la Sacem agit pour faire rayonner toutes les musiques, dans leur diversité.**

#### **Société à but non lucratif,**

**la Sacem contribue à la vitalité et au rayonnement de la création sur tous les territoires, via un soutien quotidien à des projets culturels et artistiques.**

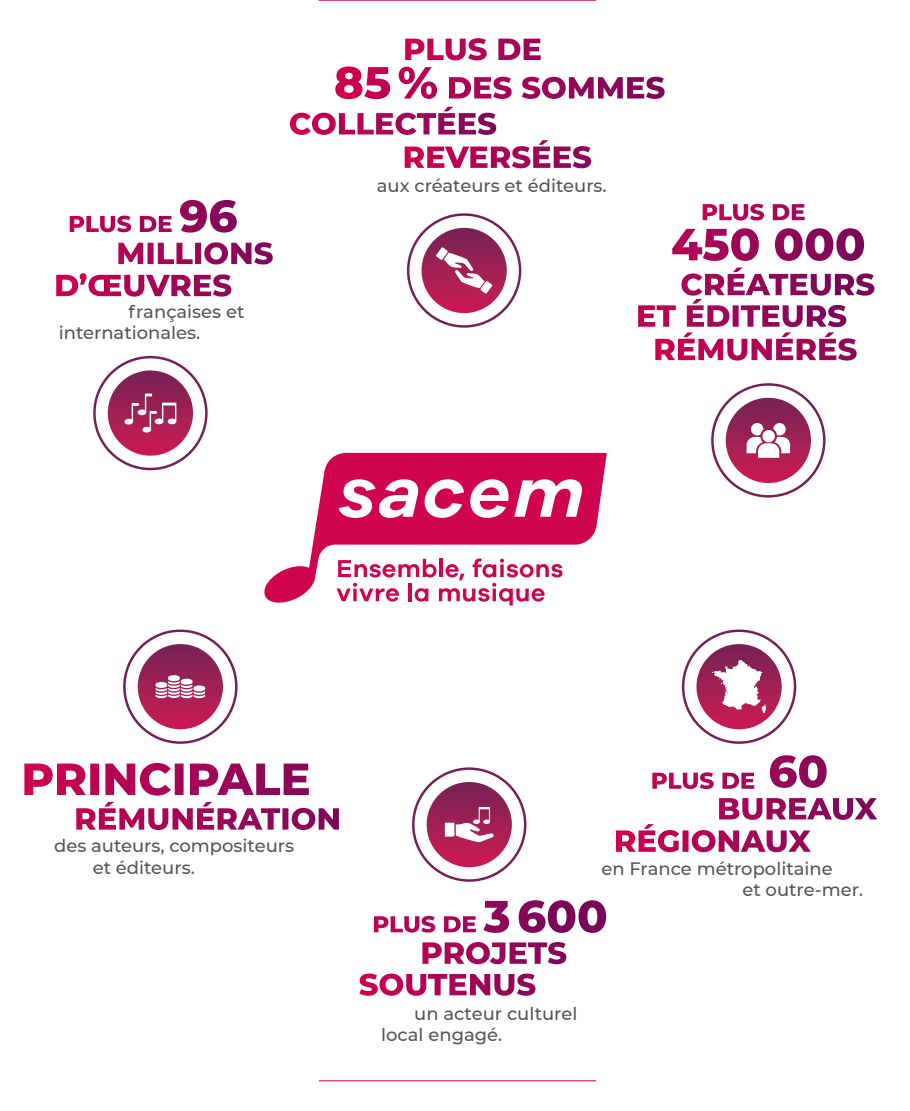

**MERCI aux plus de 440 000 clients de la Sacem qui diffusent la musique et la font vivre !**